**TCP** コネクション単位でトラフィックの

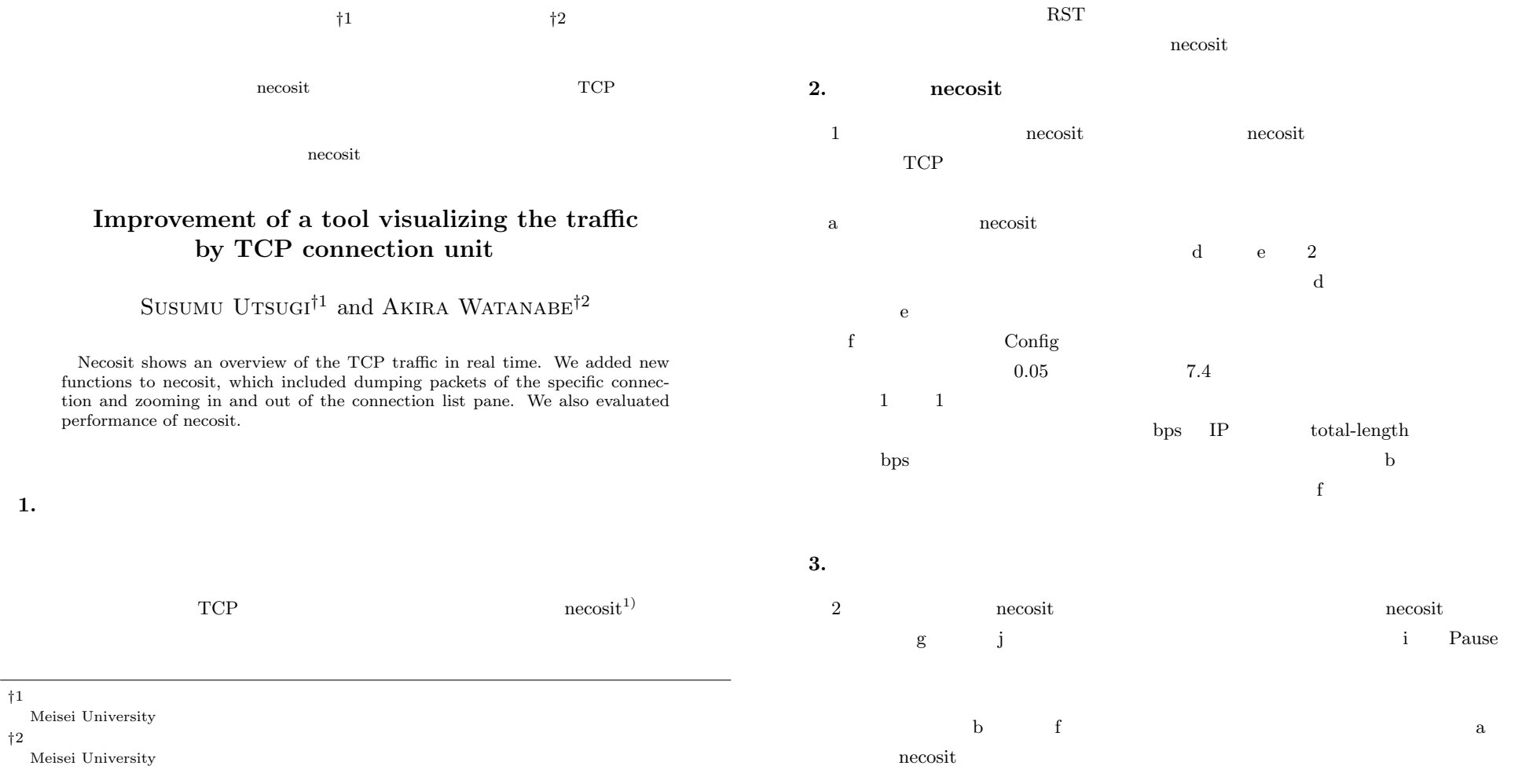

bps IP total-length

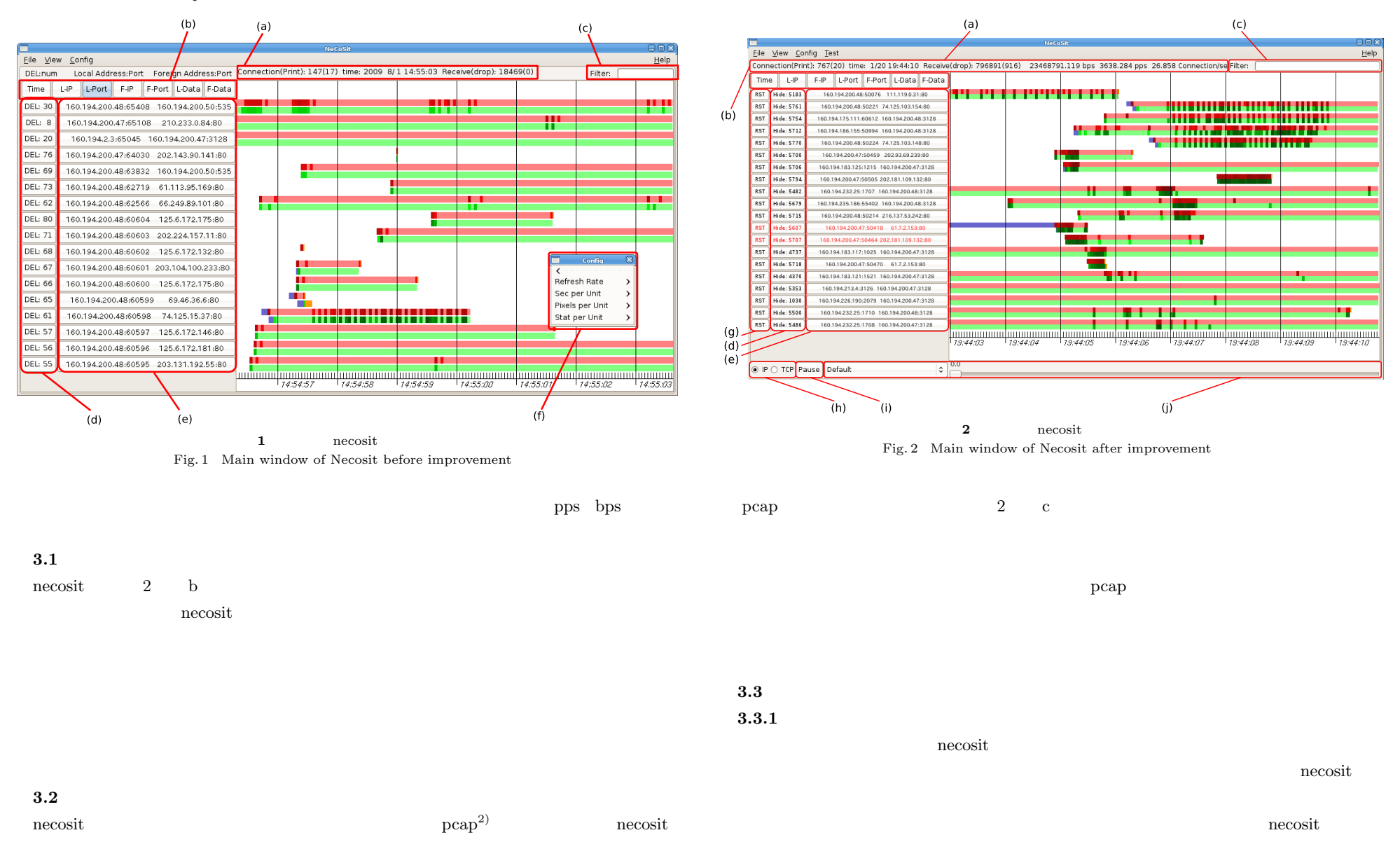

2 c 2010 Information Processing Society of Japan

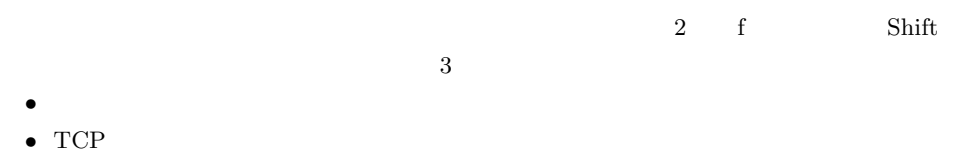

- *•* IP-Length
- *•* TCP-Length
- *•* シーケンス番号
- $ACK$
- *•* ウィンドウサイズ
- TCP

 $1$ 

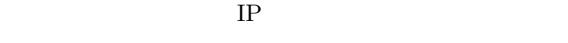

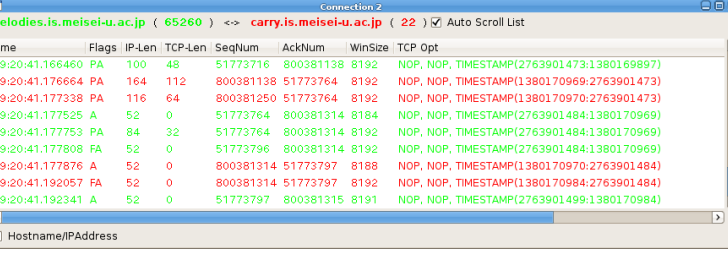

**3** 特定コネクションのパケットダンプ

Fig. 3 Packet list window

# $3.3.2$

 $\frac{1}{2}$ 

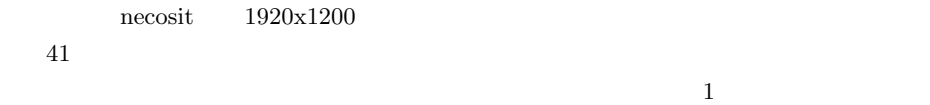

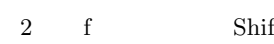

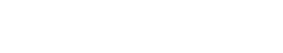

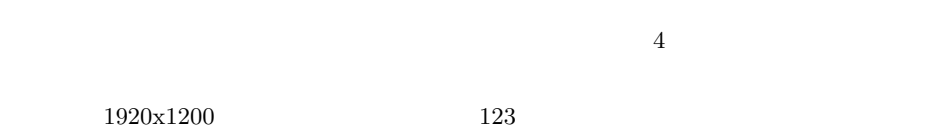

IP  $1$ 

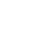

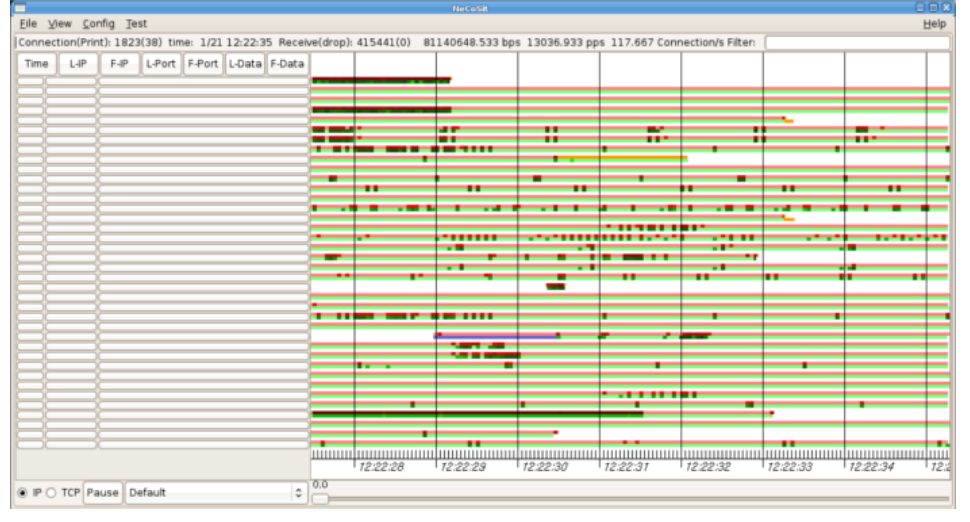

**4** ズーミングを行ったときの表示

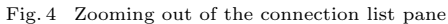

# **3.3.3**

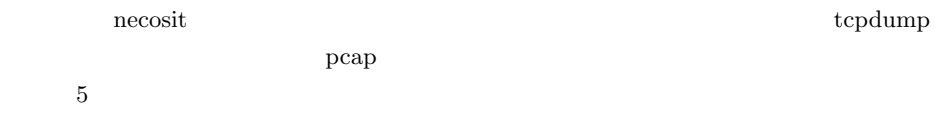

 $3.3.5$ 

プすることがないため,図 5 のように,スクロールバーを付け,すべてのコネクションを

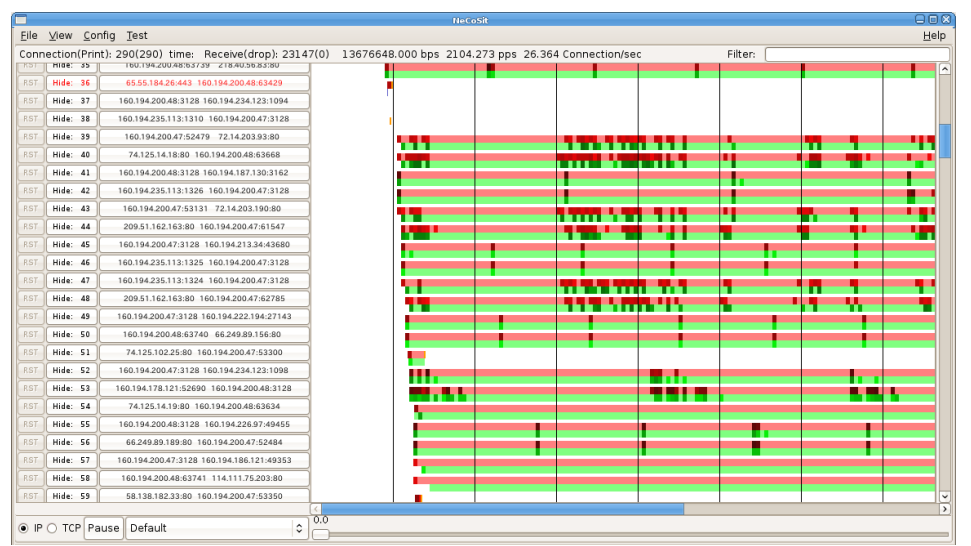

**5**  $\overline{\phantom{a}}$ 

Fig. 5 Monitoring connection from a file

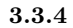

で我々は,necosit RST パケットを送信する機能を追加した.図 2 の(d)のボタンをク

 $\alpha$  necosit 0.1  $\alpha$ 

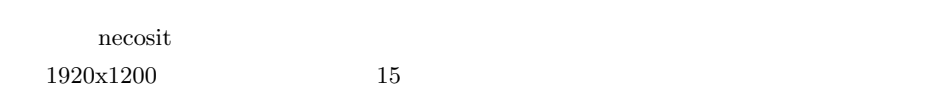

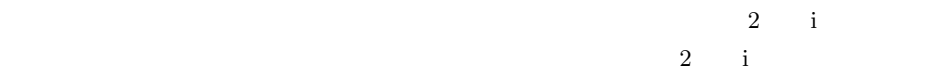

Eile View Config  $\sim$ /dumpfiles/file1 $\sqrt{\times}$  melodies.is.meisei-u.ac.jp:em0 $\sqrt{\times}$ Connection(Print): 11(11) time: Receive(drop): 437(0) 16171.707 bps 1 Time  $F - IP$ L-Port F-Port L-Data F-Data  $L - IP$ RST Hide: 1 160.194.128.18:22 160.194.128.6:62810 RST Hide: 2 160.194.128.6:65260 160.194.128.18:22 **6** タブの表示 Fig. 6 Tabed interface

 $1$  $6$ 

 $TCP$ 

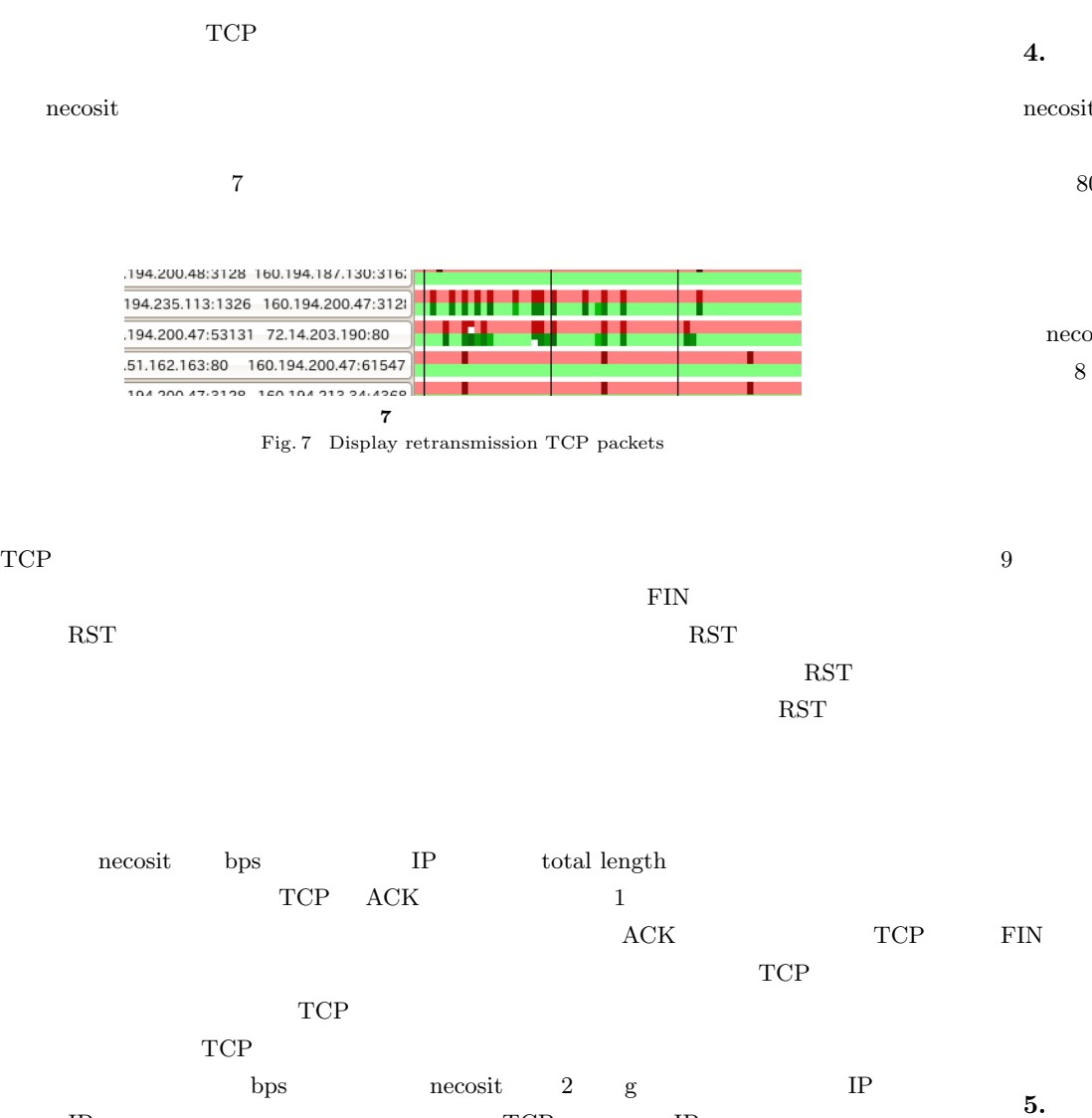

 $IP$  TCP IP

necosit  $\text{HTTP} \text{prox}_{\mathbf{y}}$  $\mathop{\mathrm{prox}}\nolimits$ 80Mbps 13000pps 2000 2000  $\frac{13000}{200}$  $1$  24  $24$  7.4  $\frac{1}{2}$  $40$ necosit  $\overline{\mathcal{C}}$ 8 necosit 0 and 1 and 1 and 1 and 1 and 1 and 1 and 1 and 1 and 1 and 1 and 1 and 1 and 1 and 1 and 1 and 1 and 1 and 1 and 1 and 1 and 1 and 1 and 1 and 1 and 1 and 1 and 1 and 1 and 1 and 1 and 1 and 1 and 1 and 1 and 1  $2500$  $2500$  $1 \t 1$  $20000$  $9<sub>9</sub>$ 

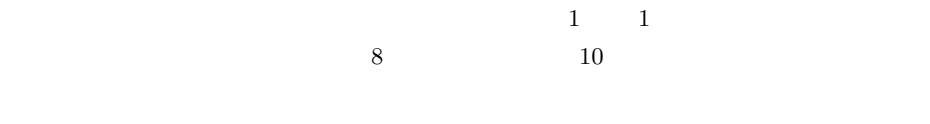

necosit  $\overline{\phantom{a}}$  $IP$ necosit and necosit necosit necosit necosit is necosit FIN RST RST 2009 RST 2009 RST 2009 RST 2009 RST 2009 RST 2009 RST 2009 RST 2009 RST 2009 RST 2009 RST 2009 RST

ついました。<br>おもしいサイズを使われると、トロットを使われると、ドロットを取り込んでいます。<br>おもしく、ドロップが発見しています。

 $TCP$ 

5 c 2010 Information Processing Society of Japan

**1** コンピュータの情報 Table 1 Computer Specifications

| AMD Athlon $64$ X2 $6000 + 3.0$ GHlz           |
|------------------------------------------------|
| $2GB$ vte                                      |
| NVIDIA XFX 8500GT                              |
| Intel $82572EI$                                |
| $FreeBSD 8.0-CURRENT 2009 3 4$<br>CVS Checkout |
| xorg-server $1.6.0$                            |
| <b>GNOME 2.20.3</b>                            |
| GTK2 2.12.8                                    |
| libpcap $-0.9.8$                               |
|                                                |

 $n$ ecosit  $n$ 

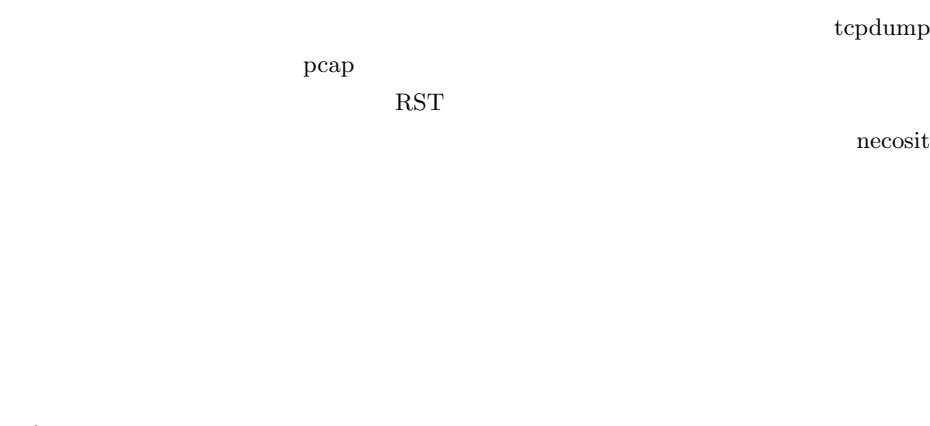

1) TCP  $T$ 

IOT Vol.2009-IOT-7,

No.4 (20091009).

2) VanJacobson, C.L. and McCanne, S.: tcpdump/libpcap, http://www.tcpdump.org/.

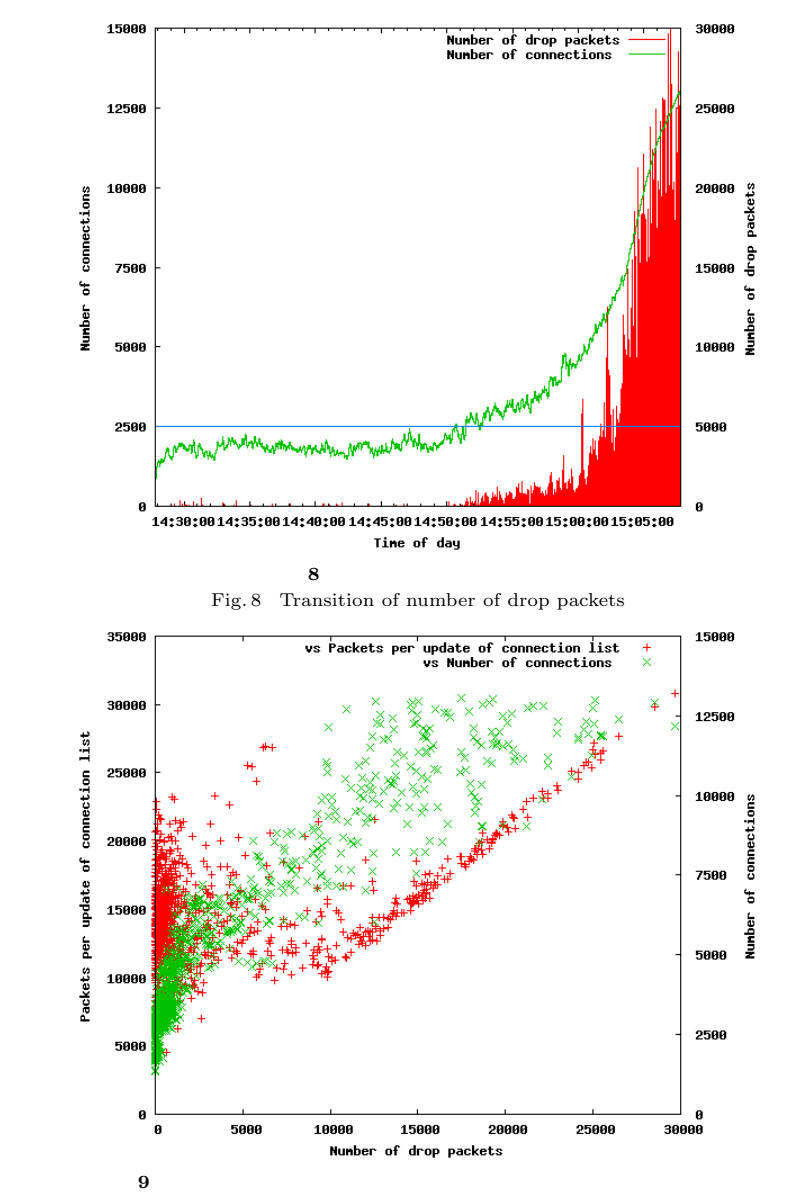

Fig. 9 Number of drop packets vs Number of receive packets and Number of Connections

6 c 2010 Information Processing Society of Japan